# Fonctions de la télécommande de visioconférence

#### **Passer un appel**

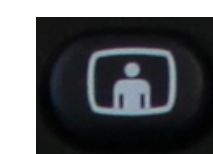

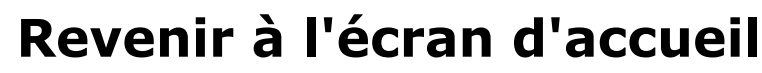

#### Zoomer( avant/arrière)

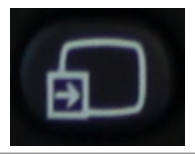

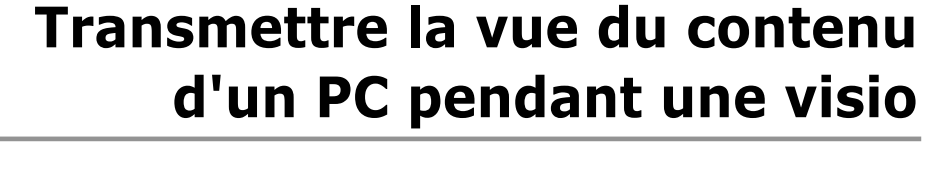

Au préalable, raccordez la prise VGA d'un ordinateur portable au terminal de visio par le biais du câble VGA "visioconférence" situé à proximité du moniteur.

Activez le partage d'écran en appuyant sur le bouton "Input" de la télécommande. Déplacez la sélection de "HD1" (caméra) à "PC" puis validez en appuyant sur "OK".

Après avoir appuyé sur le bouton "OK" de la télécommande, votre image sera remplacée par la vue de l'écran du PC.

Pour désactiver le partage, appuyez sur la touche "Input" de la télécommande puis sélectionnez la source "HD1". Enfin, validez en appuyant sur la touche "OK".

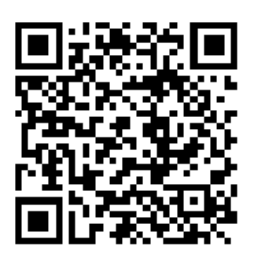

Pour une meilleure utilisation des dispositifs de visioconférence, veuillez contacter la Cellule d'Appui Pédagogique à l'adresse suivante : cap@utc.fr

Version complète de la documentation : http://ics.utc.fr/doc-cap/co/guide\_index-2.html

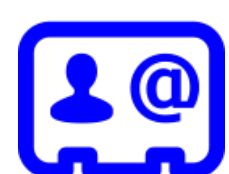

 $\frac{3}{100}$ 

6

 $\frac{9}{\sqrt{3}}$ 

8,

**J** LifeSize

Après la saisie de l'adresse IP, appuyez sur le bouton "Call" pour démarrer une visio:

#### **Flèches directionnelles**

Permet de choisir une sélection à l'écran et de la valider à l'aide de la touche "OK".

### **Contrôler la caméra**

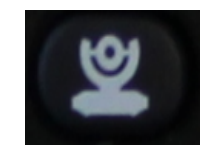

Après avoir appuyé sur la touche "near/far", utilisez les flèches directionnelles et les touches zoom avant/arrière pour obtenir des plans larges ou rapprochés de votre image.

#### **Se voir pendant la visio**

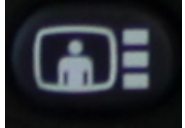

Permet de sélectionner parmi trois modes d'affichage : la vidéo du site distant, votre vue ou une image partagée entre la vue de votre correspondant et la votre. Après chaque appui sur la touche, l'affichage à l'écran change.

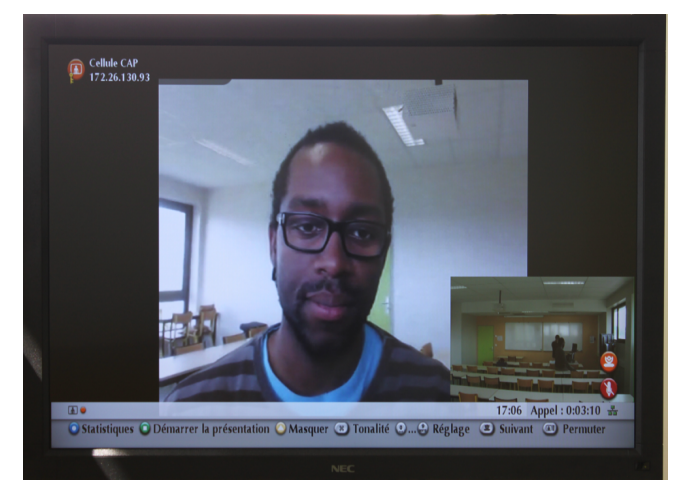

Vue du correspondant avec votre image en vignette

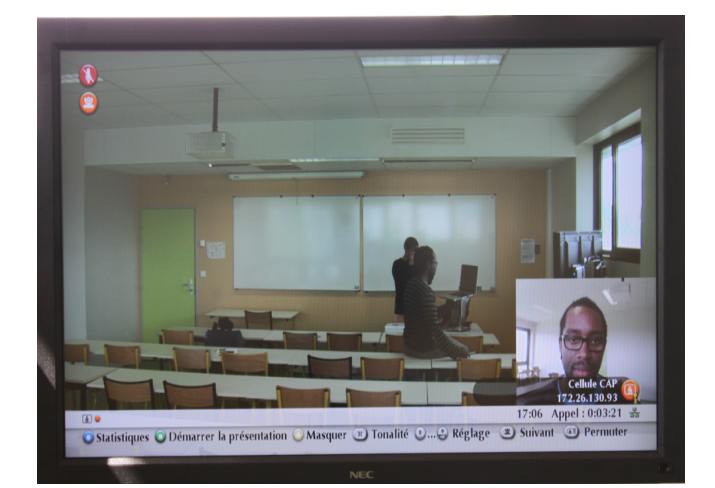

Votre vue en plein écran avec votre correspondant en vignette

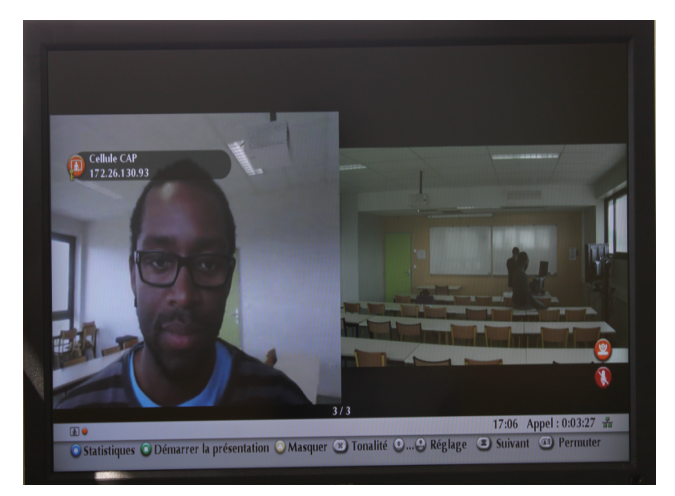

Vue partagée de votre vidéo avec votre correspondant

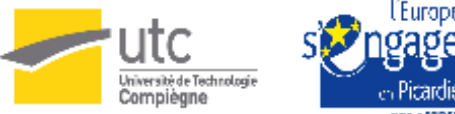

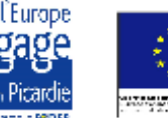

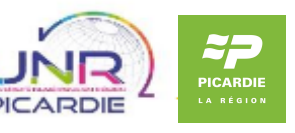

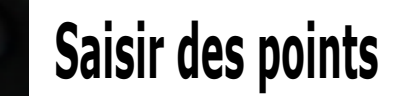

Permet de saisir les "." (points) lors de la saisie d'une adresse IP.

 $\ast$ 

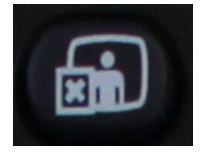

### **Terminer un appel**

Pour conclure une communication, appuyez sur la touche "hang up".

## A **O D** Naviguer dans le menu

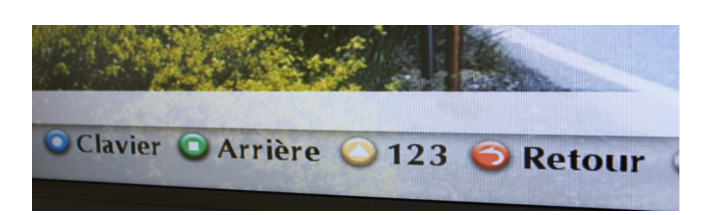

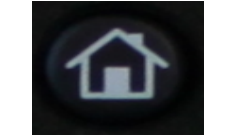

Permet de naviguer dans le menu affiché à l'écran. La fonction des touches varie selon le menu à l'écran.